# **ANÁLISIS, DISEÑO Y CONSTRUCCIÓN DE UNA SONDA PSICROMÉTRICA PARA MEDIR TEMPERATURA Y HUMEDAD RELATIVA**

Eduardo J. Moya de la Torre, Sergio Duque Sanz, F. Javier García Ruíz, Alfonso V. Poncela Instituto de las Tecnologías Avanzadas de la Producción, ITAP. Escuela de Ingenierías Industriales, Paseo del Cauce 59, Valladolid, 47011, España. {[edumoy, javgar,](mailto:edumoy,%20javgar,%20poncela%7d@eii.uva.es)  [poncela}@eii.uva.es](mailto:edumoy,%20javgar,%20poncela%7d@eii.uva.es)

#### **RESUMEN**

*El presente artículo, versa sobre la posibilidad de sustituir una serie de sondas de humedad y temperatura por otro tipo de sondas que utilicen un método termodinámico más preciso y que sus resultados, a su vez, sean también más precisos. Todo ello intentando reducir el coste. Para la elaboración de estas sondas se utilizará el microcontrolador Arduino que junto con alguno de sus módulos se conseguirá realizar las mediciones y mostrar los datos necesarios para las necesidades posteriores que puedan tenerse en el ámbito en que se use la sonda.* 

Palabras clave: Sonda, Arduino, humedad, temperatura, humidificador

#### **1. INTRODUCION**

En este trabajo se muestra la posibilidad de sustituir una serie de sondas de humedad y temperatura por otro tipo de sondas que utilicen un método termodinámico más preciso y que sus resultados, a su vez, sean también más precisos. Surge por la necesidad de la empresa S.F.I Intraensa de sustituir una serie de sondas estequiométricas con una precisión aceptable por unas sondas gobernadas por el microcontrolador Arduino. Este tipo de sonda aportará mayor precisión con un coste muy inferior a las ya existentes en la empresa.

Todo ello intentando reducir el coste. Para la elaboración de estas sondas se utilizará el microcontrolador Arduino que junto con alguno de sus módulos se conseguirá realizar las mediciones y mostrar los datos necesarios para las necesidades posteriores que puedan tenerse en el ámbito en que se use la sonda.

Los objetivos que se pretenden conseguir son los siguientes:

- Elaborar un desarrollo teórico sobre psicrometría.
- Realizar un estudio de los dispositivos similares

existentes en el mercado para así entender mejor la motivación de este proyecto.

- Elegir un microcontrolador que sea capaz de trabajar con las variables de temperatura y humedad relativa y que a la vez sea fácil de programar y cuente con un coste reducido.
- Una vez se haya hecho el punto anterior, se deberá elegir los componentes con los que se comunicará el microcontrolador como serán sondas, displays y diferentes módulos que nos facilitarán el procesamiento de datos.
- Elegir la forma en que esta sonda será construida y realizar su diseño con la intención de que este sea compacto, novedoso y lo más atractivo posible para una posible futura comercialización.

Cuando se hayan conseguido todos los puntos anteriormente mencionados y se haya construido la sonda, esta tendrá que ser capaz de realizar lo siguiente:

- Medición de las siguientes variables psicrométricas: temperatura seca, temperatura de bulbo húmedo, temperatura de rocío, humedad absoluta y humedad relativa.
- Tener la posibilidad de corrección de temperatura seca y temperatura de bulbo húmedo para calibrar la sonda de una manera rápida y sencilla.
- Mostrar por pantalla distintos menús con las variables psicrométricas anteriormente mencionadas.

Tras esta breve introducción, el artículo se estructura de la siguiente manera: en la segunda sección, se hará un estudio teórico de todas las variables estequiométricas que afectan para la toma y el procesamiento de los datos, en la tercera sección se hace un estudio de los tipos de sonda existentes con sus características principales; en la sección 4 se estudiará el microcontrolador más adecuado y principales características técnicas. Educación en Automática https://doi.org/10.17978 Educación en Automática https://doi.org/10.17979 Automática https://doi.org/10.17979 Automática https://doi.org/10.17979 Automática https://doi.org/10.17979 Automática http

A continuación, se estudia el hardware más apropiado para facilitar la visualización y el tratamiento de datos, así como la comunicación entre estos y el microcontrolador. La sección 5, presenta el diseño constructivo del dispositivo, es decir, la carcasa con sus diferentes partes, la sección 6 concreta cuál ha sido la elección de cada componente. Luego se analiza el porqué del diseño de la sonda junto con sus partes más importantes. La sección 8 se ve cómo una vez que la sonda haya sido montada con todos sus componentes, esta se programa y se somete a varias pruebas para comprobar los posibles errores que pudiera presentar. Finalmente se podrá ver el aspecto que presenta la sonda ensambladas, y las conclusiones finales de este trabajo. Se acaba con la Biografía consultada. 288 Educación en Automática https://doi.org/10.17979/spudc.9788497498418.0287

# **2. FUNDAMENTOS TEÓRICOS**

A continuación, se realiza la exposición de algunos fundamentos teóricos necesarios para la realización del trabajo. [1]

#### **2.1. PSICROMETRÍA**

La psicrometría es la ciencia que involucra las propiedades termodinámicas del aire húmedo, y el efecto de la humedad atmosférica sobre los materiales y el confort humano.

El aire húmedo principalmente está compuesto por una mezcla de distintos gases como Nitrógeno, Oxígeno, Argón, etc. y de vapor de agua. Se considera que el aire húmedo está compuesto por dos únicos componentes: el aire seco y el vapor de agua.

#### **2.2. DIAGRAMA PSICROMÉTRICO**

Se puede hacer uso de varios diagramas para la representación de las propiedades del aire húmedo en diferentes condiciones para esta mezcla de agua y aire seco. Los más habituales son los diagramas de Carrier, Ashrae y Mollier. [2], [3]

#### **2.3. DIAGRAMA DE CARRIER**

En este diagrama psicrométrico se toma como variables independientes la temperatura seca y la humedad específica o absoluta. Para el estudio de este tipo de diagrama se tomará un valor de presión de 101325 Pa.

En la variante que se va a utilizar, Figura 1, los ejes correspondientes a temperatura y humedad específica no son perpendiculares, sino que se encuentran en un ángulo de 92, 5º. Esto hace que las líneas de entalpía y temperatura húmeda constante sean líneas rectas.

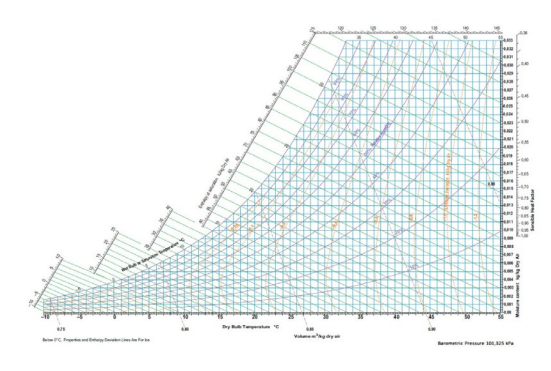

Figura 1: Diagrama de Carrier

# **3. SONDAS**

Una sonda de temperatura, sonda térmica o sensor de temperatura es un dispositivo que, por medios mecánicos o eléctricos, transmite la temperatura desde donde se encuentra situada (emisor) a otro dispositivo (receptor) capaz de interpretar la señal que le llega. [4]

Dependiendo de su funcionamiento y de la manera que tienen de transformar la temperatura en una señal adecuada para su posterior procesamiento se pueden distinguir tres grandes categorías: termopares, infrarrojos y sensores RTD (PT100, PT1000 y termistores). [5], [6], [7]

#### **3.1. SONDAS DE HUMEDAD**

Este tipo de sondas, se utilizan en espacios interiores para controlar la humedad del aire y también su temperatura. Las magnitudes medidas por la sonda se transforman en una señal eléctrica cuya intensidad suele estar normalizada entre 4 y 20 mA. [8].

El encargado de determinar los valores de temperatura y humedad suele ser un material semiconductor, aunque también existen algunos tipos de estas sondas que se basan en la elongación de unas ciertas fibras para determinar con precisión la humedad del aire. Este tipo de sondas, aunque son muy prácticas y tienen la electrónica ya incorporada, tienen un coste muy elevado.

# **4. ARDUINO**

La elección de este microcontrolador viene motivada por su bajo coste y por su facilidad de programación, mediante un lenguaje muy simple. Otro motivo es que Arduino cuenta con una comunidad de usuarios muy amplia y activa, por lo que se podrá solventar cualquier problema que vaya apareciendo a la hora de programar y hacer pruebas. [9]

Los puertos serie son la manera principal de comunicar la placa de Arduino con un ordenador, ya que envía la información mediante secuencia de bits, para lo cual necesita dos conectores, el RX de recepción y el TX de transmisión, aunque puede haber otros como para referencia de tensión o sincronismo de reloj. Algunas de las comunicaciones de puerto serie más comunes son; [10]:

- UART ("Recepción-Transmisión Asíncrona Universal"): unos de los protocolos serie más utilizados. La mayoría de los microcontroladores disponen de hardware UART.
- SPI: es otro protocolo serie muy utilizado debido a su simplicidad.
- I2C: protocolo síncrono muy sencillo pero eficaz con el que solo se precisan 2 pistas o cables, uno para el reloj (SCL) y otro para datos (SDA).

Por el contrario, los puertos paralelos envían la información usando varios canales de forma simultánea para lo cual necesita un número mayor de conductores de comunicación. Este tipo de puertos están siendo desplazados poco a poco por los puertos serie debido a que los procesadores son cada vez más rápidos.

#### **4.1. PROGRAMACIÓN**

El Lenguaje C es un lenguaje de programación, de los más importantes en la actualidad, en el que se basan tanto aplicaciones como sistemas operativos. Este lenguaje forma la base de otros tipos de lenguaje de programación como son Java o C++.

Cuando creamos un programa, este tiene que tener un tipo de formato determinado. Esto es lo que se conoce como sintaxis. La sintaxis en C es una serie de reglas y procesos que lideran la estructura del programa, que tienen que ser entendidas por el compilador para poder llegar a crear un programa en C válido. [11], [12]

#### **4.2. MODULOS DE ARDUINO**

La comunidad tanto de usuarios como de fabricantes es muy amplia. Son estos fabricantes quienes desarrollan versiones especiales de varias placas de Arduino, ampliando así su funcionalidad. Estas placas pueden ser módulos o también tarjetas de expansión, llamadas más comúnmente shield.

Se utilizan para gran variedad de tareas que también se podrían hacer con la placa de Arduino y los componentes necesarios por separado, pero de esta manera, se tiene el módulo shield, con todos los componentes ensamblados y listos para conectar con la placa de Arduino mediante muy pocas conexiones.

Si nos centramos en los módulos que podrían servir para este trabajo como son los llamados DHT11 y DHT22, se nos permite realizar la medición simultánea de temperatura y humedad. Cuentan con 4 pines de los cuales solo son necesarios 3 de ellos, por lo que su conexión y programación es muy sencilla. Son módulos muy baratos, pero por contra, para el DHT11 contamos con una precisión de ±2ºC para temperatura y un 4% para humedad. El DHT22 es algo más preciso con un  $\pm 0.5$ °C para temperatura y un 2% para humedad. [13]

Otro tipo de módulos importantes son los displays compatibles con Arduino. La elección de uno u otro tipo de display será importante porque es por el display por donde se van a mostrar todos los datos procesados, así como las correcciones que podremos hacer. Las pantallas LCD (Liquid Crystal Display) son los elementos más útiles para poder visualizar cierta información sin tener que conectar la placa de Arduino a un ordenador. Este tipo de pantalla es compatible con cualquier hardware libre por lo que las hace ideal para conectar con Arduino. Entre los tipos de estas pantallas se pueden destacar los siguientes: Educación en Automática heraita es Si ano externas en los módelos que podeira estrentes en automática de Si ano en Automática de Si ano en Automática de Si ano en Automática de Si ano en Automática de Si ano en Automática

- LCD de líneas: la información se muestra en líneas y no podemos salirnos de ese marco. Solo muestra una determinada información y suele ser solo texto.
- LCD por puntos: similar al tipo anterior pero ahora lo que tenemos es una matriz de puntos. Esto nos permite mostrar texto de diferentes tamaños e incluso imágenes en cualquier parte de la pantalla.
- Display OLED: esta tiene una construcción diferente a las del resto de pantallas LCD por lo que hay quien no la considera de tipo LCD. Utiliza diodos led en forma de matriz de puntos o pixeles, lo que le otorga una mayor resolución, posibilidad de diferentes colores y un menor consumo energético.
- Display LED o LCD LED: es similar al anterior, con la diferencia de que los diodos led no contienen elementos orgánicos. Su rendimiento no es tan alto como en esos dispositivos, pero su resolución es buena y también hay posibilidad de diferentes colores.
- Display TFT: es el último tipo que ha salido al mercado. Utiliza pixeles como lo hacen los monitores de los ordenadores o los televisores y se puede emitir cualquier tipo de información. Tiene un consumo energético elevado.

# **5. IMPRESIÓN 3D**

Para la construcción de la sonda, se han analizado

diferentes métodos de impresión 3D, y el motivo principal de la elección de este método es la facilidad que nos ofrece de crear formas a partir de un objeto previamente diseñado en 3D. Una posible alternativa hubiera sido crear la sonda con tubos de fontanería de PVC, pero no hubiéramos logrado uno de los objetivos marcados que era llegar a un diseño compacto, atractivo e innovador. [14], [15]

# **6. DESARROLLO PROTOTIPO**

Este apartado tratará del desarrollo del prototipo consistente en una sonda estequiométrica capaz de medir temperatura y humedad relativa por el método más preciso existente.

#### **6.1. SONDA PORTATIL**

Se construirá esta sonda portátil basándose en el método más preciso que nos permite medir temperatura y humedad mediante la obtención de la temperatura seca y de la temperatura de bulbo húmedo del aire. Para esto se necesitan dos sondas que serán las encargadas de medir estas dos temperaturas.

A la sonda de temperatura de bulbo húmedo se le colocará una bayeta que estará en contacto con agua en un recipiente y que por capilaridad, subirá hacia la sonda y así se podrá medir la temperatura del vapor de agua que hay en el aire. Teniendo ya estas dos variables estequiométricas, solo nos falta una tercera para poder hacer los cálculos correspondientes. Esta variable restante es la presión absoluta considerada como 101325 Pa.

Lo que se pretende conseguir es un dispositivo compacto, estético y preciso que además cumpla las siguientes características:

- Medición de las siguientes variables psicrométricas: temperatura seca, temperatura de bulbo húmedo, temperatura de rocío, humedad absoluta y humedad relativa.
- Tener la posibilidad de corrección de temperatura seca y temperatura de bulbo húmedo para calibrar la sonda de una manera rápida y sencilla.
- Mostrar por pantalla distintos menús con las variables psicrométricas anteriormente mencionadas.

A continuación, se analizan las diferentes opciones y métodos y el porqué de la elección de cada uno.

- Modelo de tarjeta de Arduino. Es principalmente por el tamaño por lo que se ha elegido el modelo Arduino Nano ya que se busca algo compacto, fácil de ensamblar y económico.
- Entre los posibles tipos de sondas se encuentran las PT100, PT1000, NTC y PTC. Cualquiera de estos tipos valdría para llegar a nuestro objetivo, aunque son las de tipo NTC las que tienen un menor coste, que se encuentra sobre los 8 euros, de la marca Dixell con una resistencia de 10k ohms para una temperatura de 25ºC. La conexión de la sonda NTC con Arduino es muy sencilla. Solo bastaría conectar uno de sus dos terminales con el positivo o +5V de Arduino y el terminal restante conectarlo con una entrada analógica y con GND haciéndolo pasar antes por una resistencia. Puesto que nuestra sonda es una NTC de valor 10kΩ, el valor de esa resistencia será de  $10kΩ$ . 290 Educación en Automática https://doi.org/10.17979/spudc.9788497498418.0287
	- Teniendo en cuenta las necesidades de un diseño compacto y económico se ha elegido un Display OLED monocolor de 1.3 pulgadas, que tiene un tipo de comunicación I2C, el cual necesita solo dos cables o conexiones para su funcionamiento, uno para la señal del reloj (CLK) y otro para el envío de datos (SDA). Esta es una de sus principales ventajas sobre otro tipo de interfaces.
	- Par realizar la visualización de los datos la sonda contará con varios menús y la posibilidad de corregir las temperaturas sin necesidad de conectar la placa de Arduino a un ordenador. Se ha elegido el módulo de Joystick analógico debido a su reducido tamaño, puesto que con solo una palanca cuenta con todos los movimientos que necesitamos. Además, su conexión con Arduino solo necesita 5 cables, dos para la alimentación, otros dos para los movimientos verticales y horizontales y el restante para el botón de "OK".
	- Para que la sonda sea portátil, se necesitará una batería recargable, capaz de alimentar el Arduino y el ventilador, por lo que la sonda contará con una batería de iones-litio recargable de 12v con una capacidad de 6800mAh que aportará una gran autonomía de unas 16 horas de funcionamiento continuo con todos los elementos conectados.
	- Se ha elegido un ventilador de la marca Ebm-Papst para que la medición de temperatura de las sondas sea precisa y tenga una respuesta alta se necesita un cierto flujo de aire a través de estas, con una velocidad del aire comprendida entre 3 y 20 m/s para que las mediciones sean totalmente fiables. El caudal que es capaz de impulsar este ventilador es de 8m3/h.

Una vez fijado el ventilador y por lo tanto el caudal de aire, vamos a calcular el área máxima de la sección en la que hay que colocar las sondas:

 $Q=v \cdot A$  (Ec.1)

#### $8 \text{ m}^3/\text{h} = 0.002 \text{ m}^3/\text{s} = 3 \text{ m/s} \cdot \text{A max}$

De esta manera se obtiene un área máxima de 7,407e- $4 \text{ m}^2$  o lo que es igual a 740,74 mm<sup>2</sup>. El área mínima no es importante ya que sería tan pequeño que por el propio tamaño de las sondas no se podría ajustar bien a estas. Por tanto, se buscará un área de paso del aire que se encuentre entre el área máximo calculado y el mínimo área que será el área transversal de las sondas.

Una vez tenemos ya todos los componentes necesarios, necesitamos poder ensamblarlos de una manera sencilla y compacta, de modo que, si fuera necesario el reemplazo de alguno de estos componentes, se pudiera hacer sin complicaciones. Como se dijo en el apartado de la elección de la placa de Arduino, el modelo Nano tiene todos sus pines es de tipo macho. Esto lo hace ideal para soldarlo en una placa protoboard o de prototipo. El diagrama de conexiones es el siguiente:

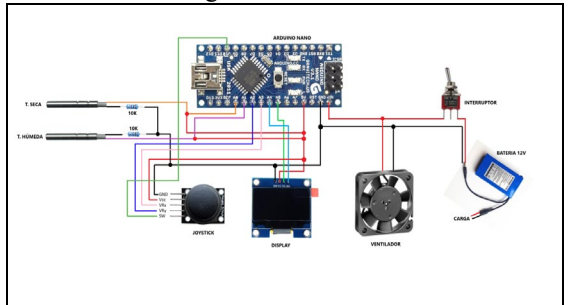

Figura 2: Diagrama de conexionado

### **7. DISEÑO CONSTRUCTIVO E IMPRESIÓN 3D**

El diseño se llevará a cabo mediante CATIA (Computered-Aided Three dimensional Interactive Application. Este software es una solución multiplataforma completa para el diseño asistido por ordenador, la fabricación, etc.

El dispositivo contará con una serie de módulos con diferentes funciones que se unirán entre sí para dar forma al prototipo.

Se ha decidido hacer cada módulo por separado y después unirlos porque de esta manera tenemos mayor facilidad para el montaje de las diferentes partes, así como alguna posible sustitución de algún componente.

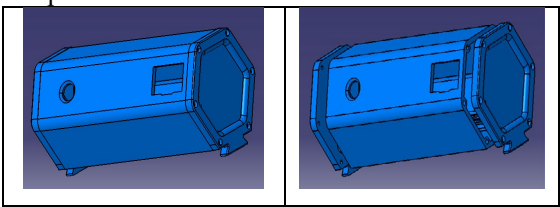

Figura 3: Modulo Electrónico General

En un módulo, Figura 3, irá toda la parte electrónica, tanto batería, como Arduino, como la placa de prototipo donde se realizan las conexiones a excepción del ventilador.

El módulo ventilador, Figura 4, es el encargado de hacer circular el aire a través de las sondas con la ayuda de un ventilador anteriormente mencionado. Como ya se ha dicho, la sección de paso del aire donde se colocan las sondas está calculada para que la velocidad del aire sea la adecuada.

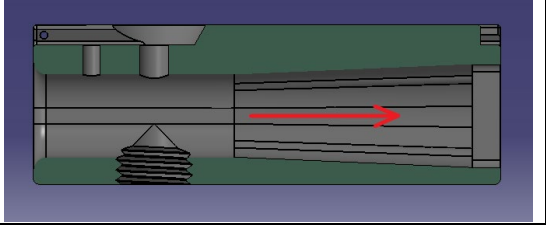

Figura 4: Modulo Ventilador

Esta área de paso es de 687 mm2, un área que está por debajo del área máxima calculada que era de 740 mm2 . Esta sección ofrece una velocidad de paso del aire a través de las sondas de 3.23 m/s, lo que se encuentra dentro del intervalo recomendado por el fabricante de las sondas.

Además, se precisa de un depósito de agua, Figura 5, que haga que la bayeta adherida a la sonda de temperatura de bulbo húmeda cuente en todo momento con agua que pueda ascender por ella a través de capilaridad. Ésta irá roscada en su parte superior para poder ser ensamblada fácilmente con el módulo ventilador anteriormente explicado. Esto hace que el rellenado del depósito sea rápido y fácil.

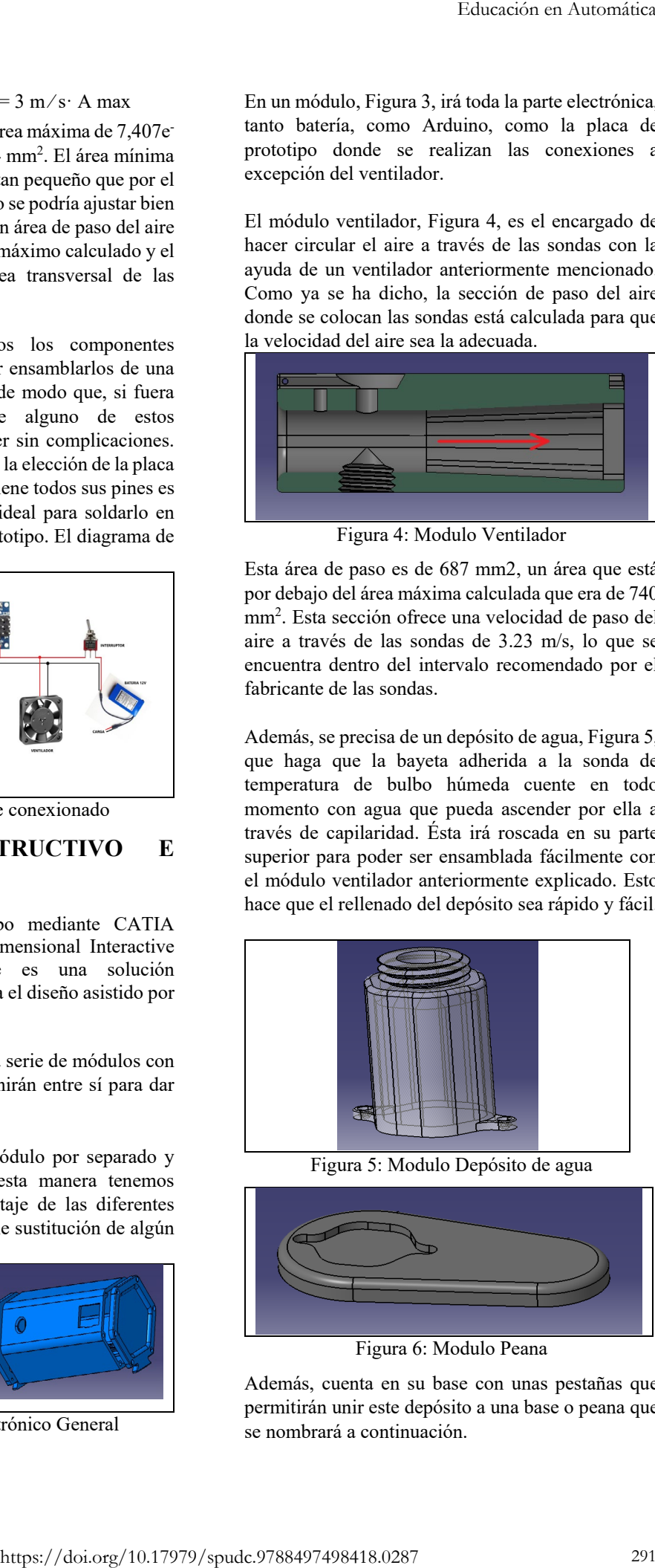

Figura 5: Modulo Depósito de agua

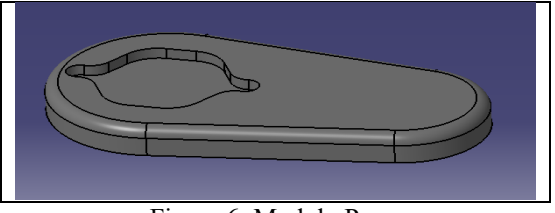

Figura 6: Modulo Peana

Además, cuenta en su base con unas pestañas que permitirán unir este depósito a una base o peana que se nombrará a continuación.

Por último, para que el dispositivo sea más estable se ha diseñado una peana que irá fijada mediante tornillos al depósito de agua, Figura 6.Una vez tenemos el diseño definitivo de todas las partes podemos imprimirlo para obtener el primer prototipo. Para poder pasar del archivo que nos ofrece Catia a un archivo que pueda entender nuestra impresora se necesita otro software de laminado o también llamado slicer 3D, Figura 7. Este software actuará de intermediario entre el modelo 3d generado por Catia o por cualquier software similar y nuestra impresora 3d.

Se ha utilizado el laminador Cura, de Ultimaker. Es el más utilizado ya que es de código abierto, software libre y compatible con la mayoría de las impresoras 3d del mercado.

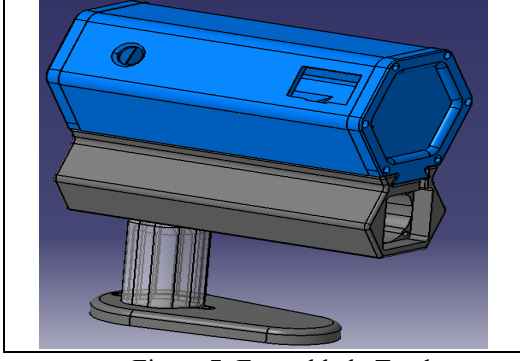

Figura 7: Ensamblado Total

La impresora que se va utilizar es la Ender 5 Plus debido a su gran volumen de impresión (350x350x400mm) y a su calidad de acabados. Y el material del filamento será PLA.

# **8. MONTAJE Y PROGRAMACIÓN**

Teniendo ya todos los componentes necesarios, se conectarán siguiendo, Figura 2, para montar la sonda portátil para poder escribir el código e ir realizando las pruebas necesarias para llegar al prototipo final. Se explicarán las líneas más importantes ya que contaremos con un total de casi 300 líneas de código.

El primer paso es incluir las librerías necesarias y definir las variables. Entre estas librerías se encuentran las relativas al display, que se controlará con la librería U8glib. Esto nos permite de una manera sencilla, entre otras muchas cosas, cambiar el tipo de letra, su tamaño, orientación, incluir imágenes, etc. También hay que incorporar la librería que controla la memoria "EEPROM". Estas siglas significan Electrically Erasable Programmable Read-Only Memory o lo que es lo mismo: ROM programable y borrable eléctricamente. Esta memoria va a ser útil para poder 292 Educación en Automática https://doi.org/10.17979/spudc.9788497498418.0287

corregir las medidas de las dos temperaturas, guardarlas, poder apagar el dispositivo y que esos factores de corrección sean leídos al iniciar el programa y no se pierdan. Para incluir la librería basta con esta línea de código:

La función void setup () de Arduino solo se ejecuta una vez donde se inicializan variables, se declaran pines como salida o entrada, etc. Es en esta función donde vamos a escribir las líneas que permitan leer la memoria EEPROM para conseguir los valores de los coeficientes de corrección que hayamos guardado. Por defecto, estos valores son nulos.

El primer valor dentro del paréntesis indica la posición de la memoria que tiene que leer y la segunda variable es donde se guardará el valor leído, perteneciente a los diferentes coeficientes de corrección. Para guardar el valor en la memoria se hace de manera similar como se ve a continuación

Hay que tener en cuenta que la lectura y grabación de valores en esta memoria no es ilimitada, cada celda tiene una vida útil de al menos 100.000 operaciones. Esta cantidad puede pareces muy elevada, pero, por ejemplo, si grabamos por error constantemente este número de operaciones se agota en unos cinco minutos.

Entre las variables que se definen se encuentran todas las estequiométricas necesarias, valores de resistencias, coeficientes de ecuaciones, el valor del pin analógico en el que irá cada componente, etc. Estas variables pueden ser: tipo "int" para enteros, tipo "float" para coma flotante, tipo "constant" para los pines que se mantendrán invariables, etc.

La función void loop () de Arduino se ejecuta continuamente o en bucle. En esta función se escribirán las líneas que nos permitan leer las diferentes entradas y salidas, así como la realización de todos los cálculos necesarios para obtener las variables estequiométricas que se precisan.

La parte más importante del código es la lectura de las sondas y los cálculos posteriores. El mayor problema es poder mantener estable la lectura de temperatura, para ello se realiza una cantidad de medidas sucesivas, sumar estos valores y después hacer la media. Esto tiene un pequeño inconveniente, y es que la lectura de tantos valores tarda un cierto tiempo. Se ha comprobado que realizando una cantidad de en torno a 1200 mediciones, las temperaturas se estabilizan adecuadamente. Esto se realizará mediante un bucle "for", donde por cada valor de "i" que va incrementándose en una unidad, se realiza una lectura para cada una de las sondas, este valor se suma a una variable que una vez se salga del bucle se dividirá entre 1200 para así obtener las medias de las mediciones.

```
-P
```
La demora que supone realizar este bucle frente a hacer una única lectura es de aproximadamente un segundo, es decir, las temperaturas junto con todas las demás variables estequiométricas se actualizarán cada segundo.

```
Ws = (0.62198 * Phs) / (101325.0 - Phs);
\text{Warko} = \text{W} * 1000:
Pv = 101325 / ((0.62198 / W) + 1);HR = (Py / Pvs) * 100:
loopv = load(Pv):
```
Una vez tenemos los valores medidos que nos arrojan las sondas ya podemos utilizar la ecuación para obtener un valor de temperatura válido para calcular las demás variables. Por último, teniendo ya las temperaturas seca y húmeda podemos calcular las demás variables de interés, entre las que se encuentran la humedad absoluta y relativa y temperatura de rocío entre otras. Para comprobar el posible error en los cálculos para obtener la humedad relativa se usa un programa llamado Sicro desarrollado por Atecyr junto con la Universidad Politécnica de Valencia, el cual nos permite dar el valor de las tres variables estequiométricas para que calcule las demás variables. Como se ha hecho en los cálculos previos, se establecerá la presión total como 101325 Pa, siendo las otras dos variables las dos temperaturas medidas con las sondas: temperatura seca y temperatura húmeda.

Se han realizado las comprobaciones en dos rangos diferentes, el primero con una humedad relativa de en torno al 60% y el otro con una humedad relativa mayor del 90%. Para una temperatura seca de 8,3 ºC y una temperatura húmeda de 7,8 ºC, la sonda marca una humedad relativa de 93% mientras que el programa que asumimos nos proporciona los valores reales, para esas temperaturas calcula una humedad relativa del 94%. Para el otro rango, tenemos que para unas temperaturas de 19,3 ºC y de 14,7 ºC de

temperatura seca y húmeda respectivamente, la sonda indica una humedad relativa del 61%. De igual modo, el programa para las mismas temperaturas nos marca la misma humedad relativa.

# **9. CONCLUSIONES**

Una vez hechas todas las pruebas necesarias y teniendo tanto los componentes como la propia sonda impresa, ya se puede llegar al prototipo final. A continuación, se mostrarán unas imágenes del prototipo de la sonda psicrométrica: Figura 8

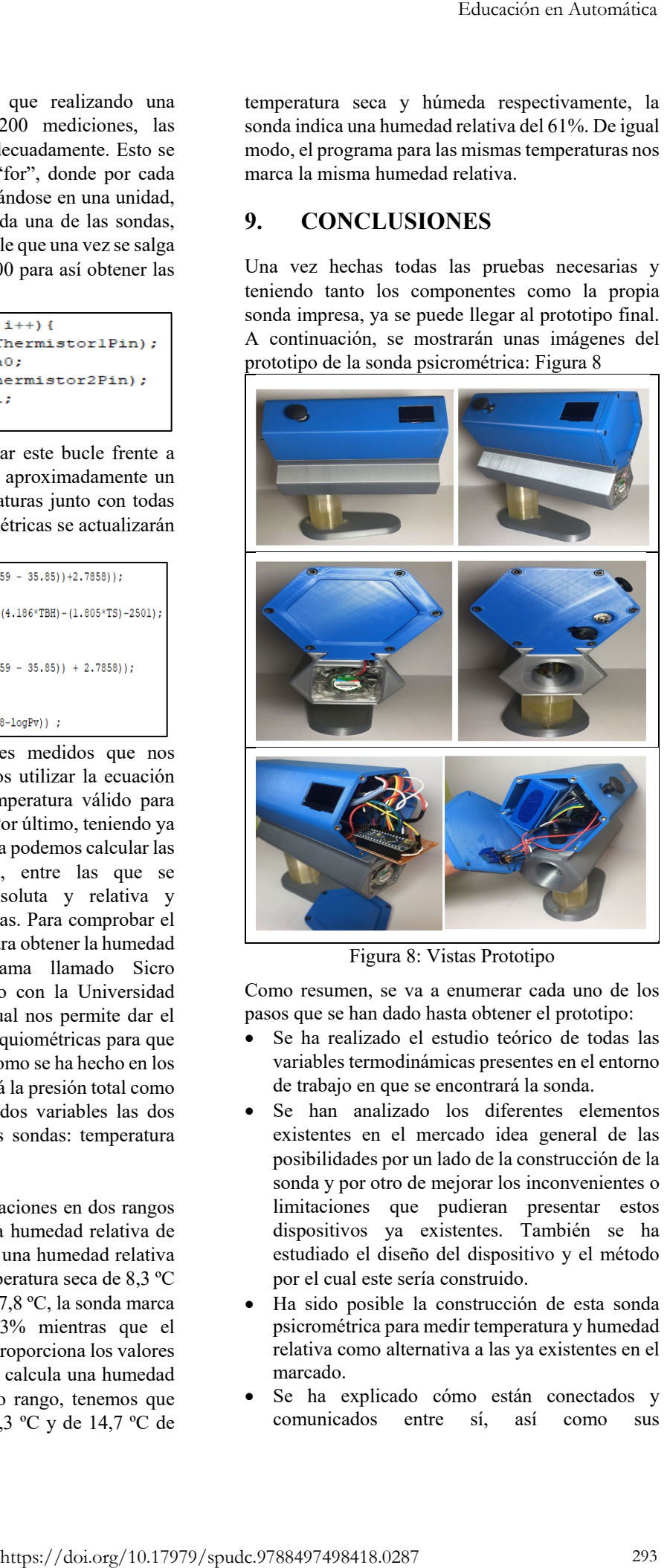

Figura 8: Vistas Prototipo

Como resumen, se va a enumerar cada uno de los pasos que se han dado hasta obtener el prototipo:

- Se ha realizado el estudio teórico de todas las variables termodinámicas presentes en el entorno de trabajo en que se encontrará la sonda.
- Se han analizado los diferentes elementos existentes en el mercado idea general de las posibilidades por un lado de la construcción de la sonda y por otro de mejorar los inconvenientes o limitaciones que pudieran presentar estos dispositivos ya existentes. También se ha estudiado el diseño del dispositivo y el método por el cual este sería construido.
- Ha sido posible la construcción de esta sonda psicrométrica para medir temperatura y humedad relativa como alternativa a las ya existentes en el marcado.
- Se ha explicado cómo están conectados y comunicados entre sí, así como sus

características principales y su manera de programación.

- Se han ensamblado todos los componentes, tanto los electrónicos como la carcasa del dispositivo para obtener el prototipo final.
- x Se ha conseguido mejorar la precisión de medición de temperaturas y humedad puesto que contamos con el método termodinámico más preciso existente. Además de ser más preciso, también contamos con un método de calibración mucho más rápido y sencillo, lo cual era uno de los objetivos marcados.
- El aspecto y dimensiones del prototipo han sido los deseados, es decir, compacto, novedoso y lo más atractivo posible para una posible futura comercialización.

#### **Agradecimientos**

Los autores dan las gracias al Instituto de las Tecnologías Avanzadas de la Producción de la Universidad de Valladolid (ITAP-UVa), al Departamento de Ingeniería de Sistemas y Automática (ISA-UVa) y a la empresa implicad por los medios económicos y recursos materiales facilitados para la realización de este proyecto.

#### **Referencias**

- [1] Santana, A. (18-Enero-2021). Psicrometría. Obtenido de EcuRed: https://www.ecured.cu/Psicrometr%C3%Ada
- [2] Pinazo Ojer, J. M. (1996). DTIE 3.01 PSICROMETRÍA. Madrid: Editorial técnica el instalador.
- [3] Almeida Kalume, D. (27- Diciembre-2017). PSICROMETRÍA APLICADA EN LA REFRIGERACIÓN. Obtenido de https://www.linkedin.com/pulse/psicrometr% C3%ADa-aplicada-la-refrigeraci%C3%B3ndiego-almeidakalume?trk=related\_artice\_PSICROMETR% C3%8DA%20APLICADA%20EN%20LA%2 0REFRIGERACI%C3%93N\_article-card\_title
- [4] Aosbot. (30-Agosto-2019). Sonda de temperatura. Obtenido de Wikipedia: https://es.wikipedia.org/wiki/Sonda\_de\_tempe ratura
- [5] SRC. (2019). TIPOS DE SENSORES DE TEMPERATURA. Obtenido de Web de Sistemas de Regulación y Control: https://srcsl.com/tipos-sensores-temperatura/
- [6] OMEGA. (s.f.). Sondas con unión de transición resistentes. Obtenido de sitio Web de OMEGA: https://es.omega.com/pptst/TJ36-ICIN.html
- [7] OMEGA. (s.f.). Sensor de temperatura por infrarrojos configurable por PC. Obtenido de sitio Web de OMEGA: https://es.omega.com/pptst/OS150-2USB.html
- [8] Ventilación Siber. (s.f.). El funcionamiento de

un sensor de humedad. Usos frecuentes. Obtenido de sitio Web de Siber Ventilación: https://www.siberzone.es/blog-sistemasventilacion/el-funcionamiento-de-un-sensorde-humedad-usos-frecuentes/

- [9] Arduino.cl. (s.f.). ¿Qué es Arduino? Obtenido de Arduino.cl: https://arduino.cl/que-esarduino/
- [10] Crespo, E. (18-Noviembre-2014). Comunicaciones con Arduino (4). Obtenido de blog de WordPress: https://aprendiendoarduino.wordpress.com/20 14/11/18/tema-6-comunicaciones-conarduino-4/
- [11] Llamas, L. (16-Abril-2014). Comunicación de Arduino con puerto serie. Obtenido de sitio Web de Luis Llamas: https://www.luisllamas.es/arduino-puerto-serie
- [12] Lucas, J. (4-Septiembre-2019). Qué es C: Características y sintaxis. Obtenido de Openwebinars: https://openwebinars.net/blog/que-es-c/

[13] Llamas, L. (26-Marzo-2016). Medir temperatura y humedad con Arduino y sensor DHT11-DHT22. Obtenido de sitio Web de Luis Llamas: https://www.luisllamas.es/arduino-dht11-

- $dht22/$ [14] Impresoras3D. (1-Mayo-2017). Tipos de impresoras 3D. Obtenido de sitio Web de Impresoras3D: https://www.impresoras3d.com/tipos-deimpresoras-3d/
- [15] Autodesk. (s.f.). Impresión en 3D. Obtenido de sitio Web de Autodesk: https://www.autodesk.es/solutions/3d-printing
- [16] Stanford Research Systems Inc. (s.f.). Thermistor Calculator. Obtenido de sitio Web de Stanford Research Systems: https://www.thinksrs.com/downloads/program s/Therm%20Calc/NTCCalibrator/NTCcalculat or.htm
- [17] Geekbot Electronics. (s.f.). Placa Fenólica Perforada Protoboard. Obtenido de sitio Web de Geekbot Electronics: http://www.geekbotelectronics.com/producto/ placa-fenolica-perforada-

protoboard/#:~:text=Esta%20tabilla%20tipo% 20protoboard%20es,similares%20a%20los%2 0conductores%20el%C3%A9ctricos

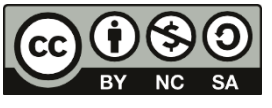

 $\odot$  2022 by the authors. Submitted for possible open access publication under the terms and

conditions of the Creative Commons Attribution CC BY-NC-SA 4.0 license (https://creativecommons.org/licenses/bync-sa/4.0/deed.es).